# COM

# **Please refer to the following information for transferring frequencies from VFO Mode into Memory Channels for the IC-A120 Airband radio.**

The IC-A120E has only the 118.000 MHz frequency programmed as default. Depending on the airport or location different frequencies will be required.

Memory Channels can also be programmed with software by the supplying Authorised Dealer.

You can enter the frequencies from the front panel.

Dial up the frequency required in VFO mode and then follow the steps as shown in the following image:

### 1. Push MENU/CLR Key:

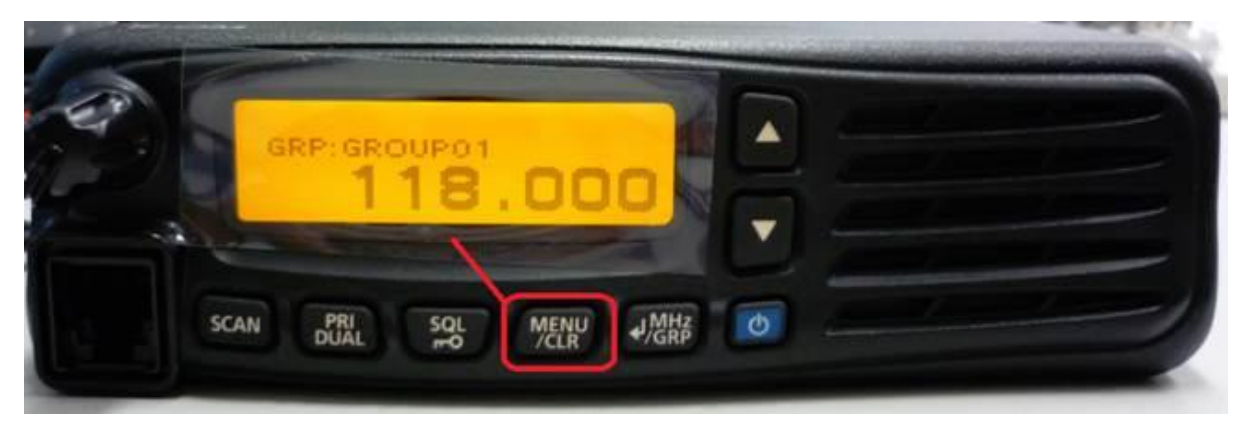

Confirm VFO MODE appears at the top of the Display and Push MHz / GRP Key:

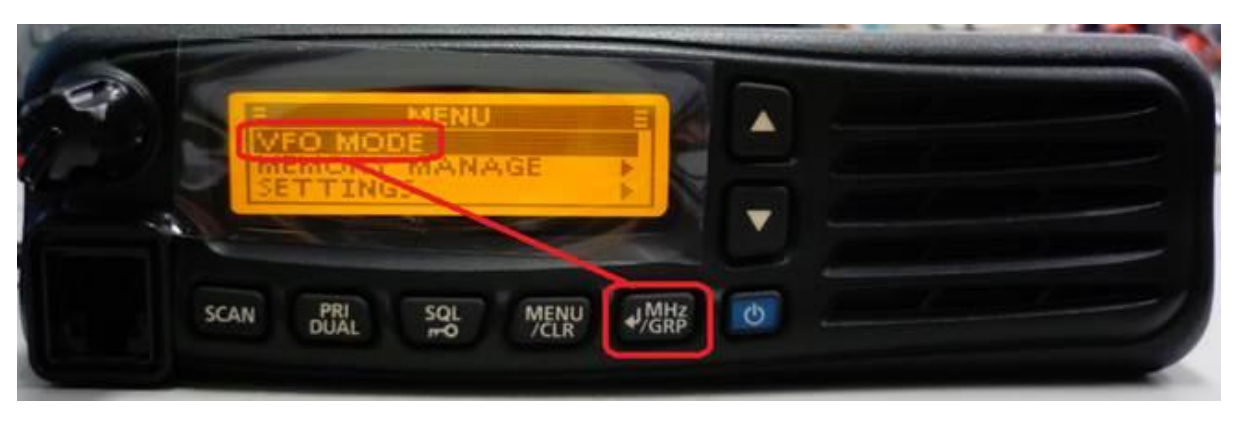

Change to the Frequency you are wanting to enter into Memory with the Up / Down Keys. First Set the MHz side then KHz side (by Pushing MHz / GRP Key):

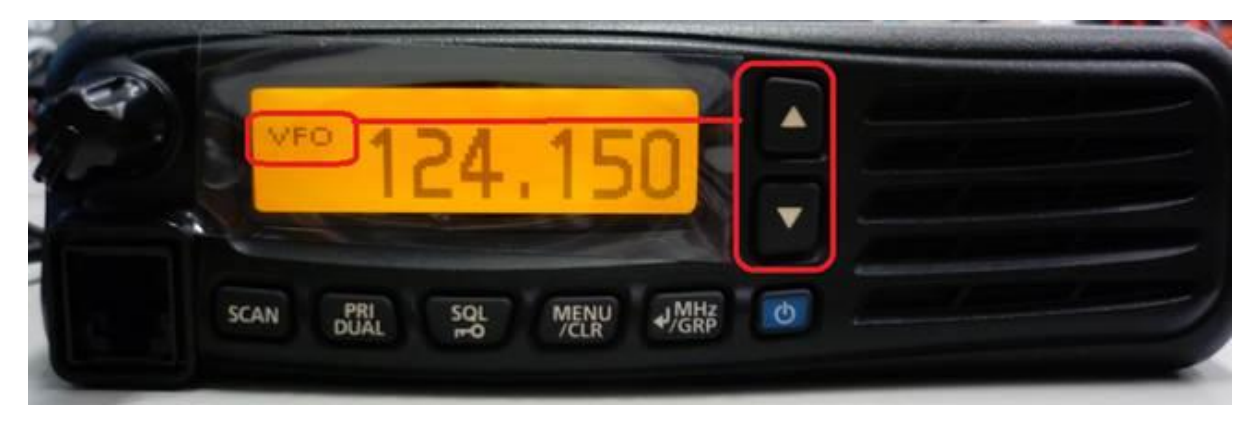

2. Push MENU/CLR Key to enter the Menu and scroll down with the Up/Down keys to Memory Write. Push MHz/GRP Key to enter:

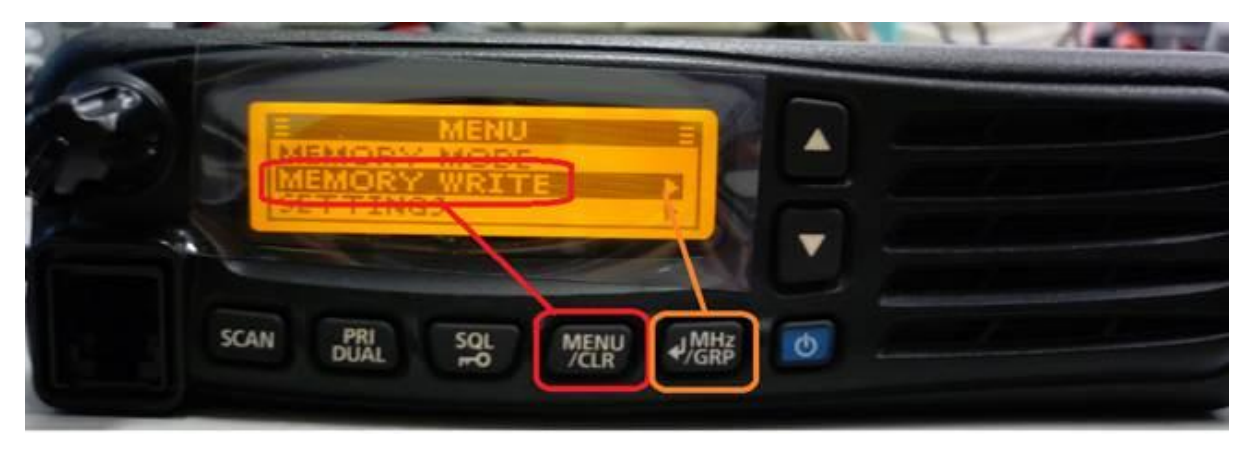

From here you can enter the Memory Name, Lockout (Scan) and Group - Channel Location sections. Confirm the frequency to be programmed across the top of the display:

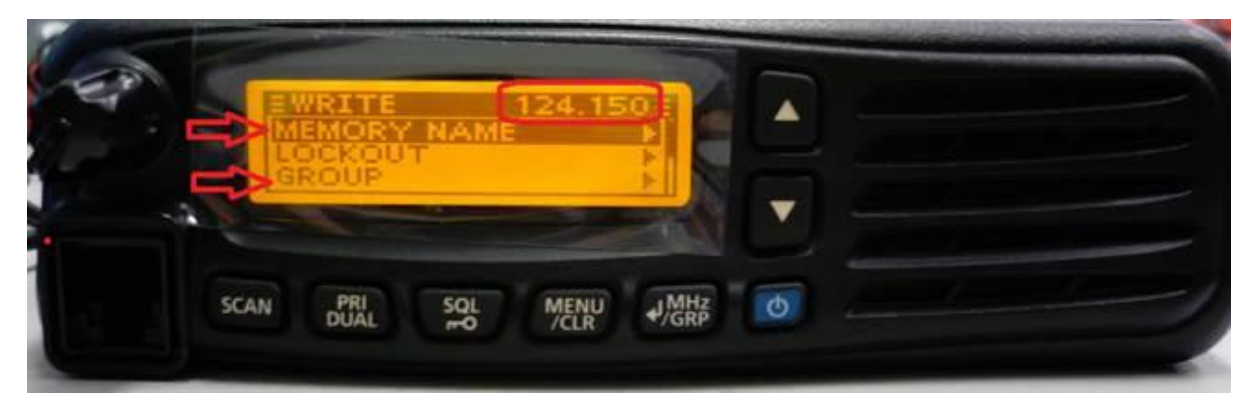

Scroll down with the Up/Down keys to WRITE and Push MHz/GRP Key to enter the mode.

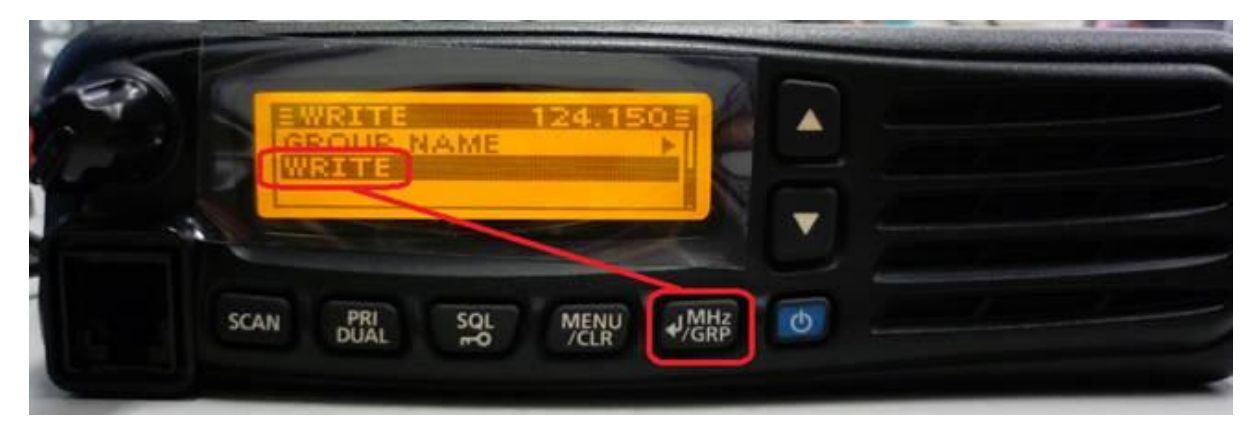

Use the Up/Down Keys to Choose YES (it will be filled in when selected) and then Push MHz/GRP to Lock it into Memory.

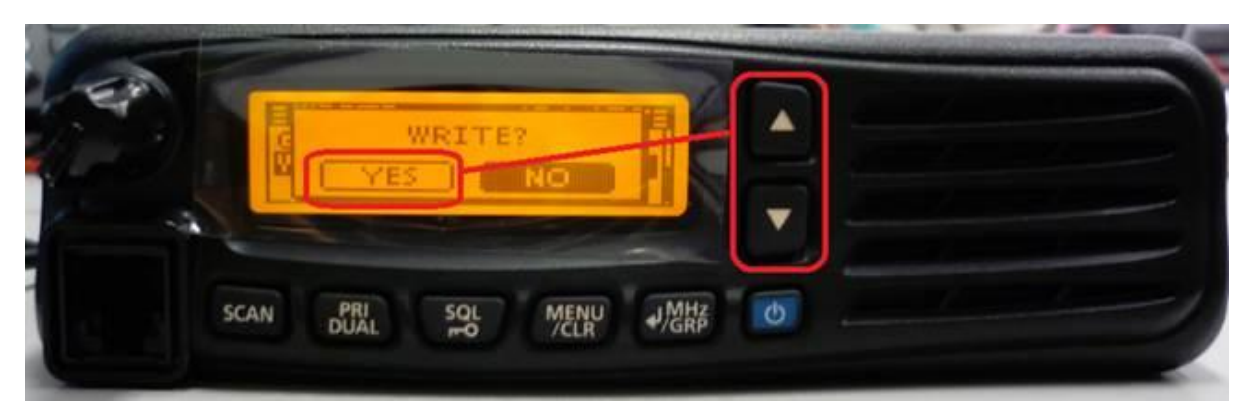

## **Entering contents into the Memory channels**

You can enter contents into the Memory channels in the VFO mode, depending on the transceiver's presettings

NOTE: The VFO mode is for only EXP, USA, and EUR versions. If you are using the transceiver without the VFO mode, you cannot enter the contents into memory channels.

#### 1. Setting the frequency in the VFO mode

- 1) Set the MHz digit.
	- Push [4/MHz/GRP], and then push [A] or [V]. . The MHz digit blinks.
- 2) Exit the MHz digit Selection mode.
- ► Push [N/MHz/GRP] again.
- 3) Set the kHz digit.
	- $\blacktriangleright$  Push [ $\blacktriangle$ ] or [ $\nabla$ ].

#### 2. Entering a memory name (p. 7-3)

1) Open the "MEMORY NAME" item.

#### MENU > MEMORY WRITE > MEMORY NAME

- 2) Enter a desired name.
	- ► Push [▲] or [▼] to select the desired character. · Push [SCAN] to select the character group. You can enter the characters listed below.

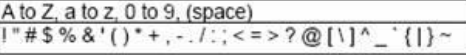

- · Push [MENU/CLR] to clear the entered character.
- · Push [PRI/DUAL] to move the cursor to the left, and push [SQL] to move the cursor to the right. - You can enter up to 12 characters.
- 3) Return to the "MEMORY WRITE" menu. ► Push [J]/[MHz]/[GRP].

#### 3. Setting the Lockout setting (p. 7-3)

Select whether or not to lockout the selected channel while scanning.

- 1) Open the "LOCKOUT" item.
- ► Push [▲] or [▼], and then [J]/[MHz]/[GRP].
- 2) Select the Lockout setting for the channel. Select "OFF" or "ON" and then push  $\left[\biguplus\right][\text{MHz}]/[\text{GRP}].$ 
	- Returns to the "MEMORY WRITE" menu.

#### 4. Selecting a group (p. 7-3)

Select the group to store the selected channel in. You can select one of up to 10 groups, depending on the transceiver's setting. 1) Open the "GROUP" item.

- $\rightarrow$  Push [A] or [ $\blacktriangledown$ ], and then [ $\downarrow$ ]/[MHz]/[GRP]. · The group list is displayed.
- 2) Select a desired group
	- ► Push [▲] or [▼], and then [+]/[MHz]/[GRP]. · Returns to the "MEMORY WRITE" menu.

#### 5. Writing the contents into the Memory channel

Select the "WRITE" item and then push  $[$ + $]/[$ MHz $]/[$ GRP $]$ .